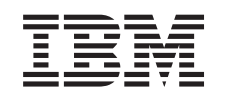

# ERserver

iSeries Postavljanje vašeg twinax sistema

*Verzija 5 Izdanje 3* SA12-6292-03

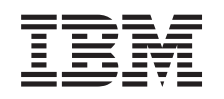

# ERserver

# iSeries Postavljanje vašeg twinax sistema

*Verzija 5 Izdanje 3*

SA12-6292-03

### **Napomena**

Prije upotrebe ovih informacija i proizvoda na koje se one odnose, pročitajte opće informacije pod ["Napomene](#page-6-0) o [sigurnosti](#page-6-0) i okolini" na stranici v i ["Napomene"](#page-30-0) na stranici 21.

Ovo izdanje zamjenjuje SA41–5147–02.

# **Sadržaj**

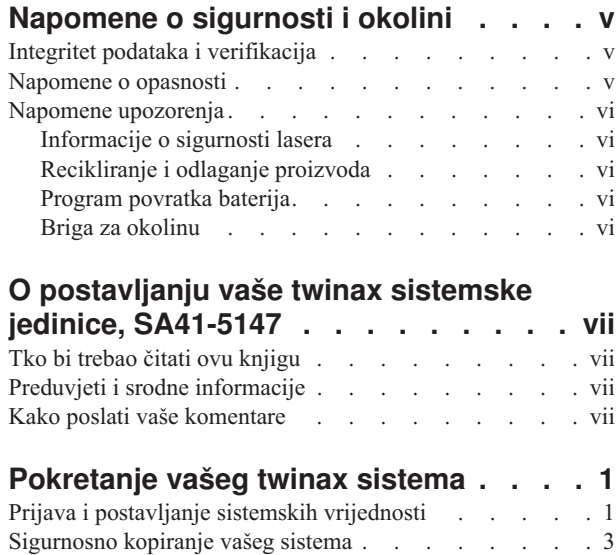

Promjena [identifikatora](#page-16-0) države modema. . . . . . [7](#page-16-0)

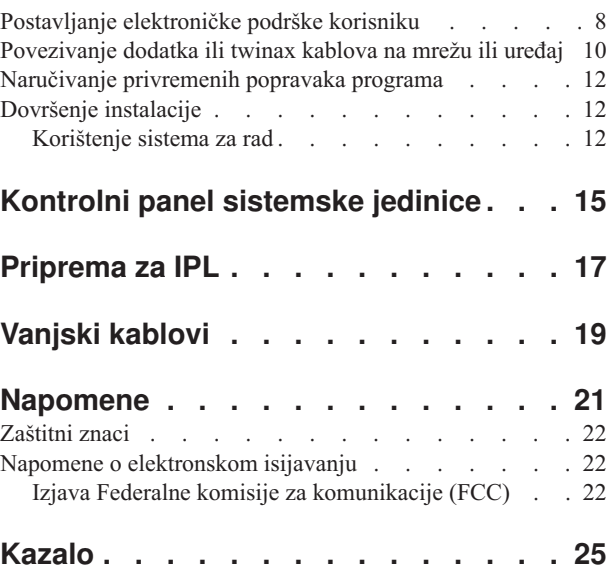

# <span id="page-6-0"></span>**Napomene o sigurnosti i okolini**

# **Integritet podataka i verifikacija**

**IBM računalni sistemi sadrže mehanizme oblikovane za smanjenje mogućnosti neotkrivenog gubitka ili štete na podacima. Taj rizik, meutim, ne može biti potpuno eliminiran. Korisnici koji iskuse neplanirane ispade sisteme, kvarove sistema, nestanke struje ili kvarove komponenti, moraju provjeriti točnost operacija koje su** se izvodile i podataka koji su spremljeni u vrijeme, ili blizu vremena kad je došlo do kvara ili ispada sistema. U **dodatku, korisnici moraju uspostaviti procedure za osiguranje nezavisne provjere podataka, prije oslanjanja na takve podatke u osjetljivim i kritičnim operacijama. Korisnici trebaju periodično provjeravati web straniceIBM podrške radi ažurnih informacija i popravaka koji su primjenjivi na sistem i odgovarajući softver.**

### **Napomene o opasnosti**

Napomena o opasnosti traži pažnju u situaciji koja je potencijalno smrtonosna ili ekstremno rizična za ljude.

### **OPASNOST**

**Električna utičnica koja nije ispravno spojena može proizvesti opasni napon na metalnim dijelovima sistema** ili uređaja koji su spojeni na sistem. Korisnikova je odgovornost da osigura da je utičnica pravilno spojena **na žice i uzemljena da se spriječi strujni udar. (RSFTD201)**

### **OPASNOST**

**Da bi izbjegli mogući električni udar prilikom instalacije ureaja, izvucite sve električne kablove iz utičnica prije instaliranja signalnih kablova. (RSFTD202)**

### **OPASNOST**

**Da bi izbjegli mogući električni udar prilikom dodavanja ili uklanjanja ureaja, izvucite sve električne kablove iz utičnica prije spajanja ili odspajanja signalnih kablova. Ako je moguće, odspojite sve naponske kablove od postojećeg sistema prije dodavanja ili uklanjanja ureaja. (RSFTD203)**

#### **OPASNOST**

Da bi izbjegli mogući električni udar za vrijeme električne oluje, ne spajajte i ne odspajajte kablove ili **štitnike stanice za komunikacijske linije, ekranske stanice, pisače ili telefone. (RSFTD003)**

### <span id="page-7-0"></span>**OPASNOST**

**Da bi izbjegli mogući električni udar prilikom dodirivanja dviju površina s različitim električnim naponima, koristite jednu ruku, kad je to moguće, za spajanje ili odspajanje signalnih kablova. (RSFTD004)**

### **Napomene upozorenja**

Napomena upozorenja traži pažnju u situaciji koja je potencijalno rizična za ljude zbog nekog određenog uvjeta.

### **Pozor:**

**Telekomunikacijska izjava: Ova jedinica sadrži prenaponske strujne krugove izmeu AC utičnice i jedinice. Ovi strujni krugovi odgovaraju standardu opisanom u International Electrical Commission (IEC) 664, instalacijskoj kategoriji II. Odgovornost je kupca da osigura utičnicu s električnom energijom koja odgovara IEC 664 standardu, instalacijskoj kategoriji II. (RSFTC214)**

### **Laserska sukladnost**

Svi laseri su potvrđeni u SAD i u potpunosti odgovaraju zahtjevima od DHHS 21 CFR Subchapter J za laserske proizvode klase 1. Izvan SAD-a, oni su potvreni tako da su u skladu s IEC 825 (prvo izdanje 1984) kao laserski proizvod klase 1. Pogledajte naljepnicu na svakom dijelu radi brojeva potvrde lasera i informacija o odobrenju.

## **Informacije o sigurnosti lasera**

**Pozor:**

**Ovaj proizvod može sadržavati CD-ROM koji je laserski proizvod klase 1. (RSFTC240)**

## **Recikliranje i odlaganje proizvoda**

Komponente sistema, kao strukturni dijelovi i kartice sa strujnim krugovima, se mogu reciklirati tamo gdje postoji oprema za recikliranje. IBM trenutno ne skuplja i ne reciklira iskorištene IBM proizvode od kupaca u Sjedinjenim Državama, osim onih proizvoda koji su uključeni u programe zamjene. Postoje poduzeća koja se bave rastavljanjem, ponovnim iskorištenjem, recikliranjem ili odlaganjem elektroničkih proizvoda. Kontaktirajte IBM predstavnika za više informacija.

Sistemska jedinica sadrži baterije i elektroničke pločice s vodljivom legurom. Prije odlaganja ove jedinice, baterije i elektroničke pločice se moraju ukloniti i odbaciti u skladu s lokalnim propisima ili reciklirati tamo gdje postoje mogućnosti. Ova knjiga sadrži određene informacije o svakom tipu baterije koji se koristi.

## **Program povratka baterija**

U Sjedinjenim Državama, IBM je uspostavio proces skupljanja iskorištenih IBM baterija i baterijskih paketa za ponovno korištenje ili ispravno odlaganje. Za informacije o ispravnom odlaganju baterija u ovoj jedinici, molimo da se obratite IBM-u na 1-800-426-4333. Molimo da u trenutku poziva imate pri ruci šifru IBM proizvoda koja je zapisana na bateriji. Za informacije o odlaganju baterija izvan Sjedinjenih Država, kontaktirajte lokalnu službu odlaganja otpada.

# **Briga za okolinu**

Briga o okolini koja je uključena u dizajniranje sistema povećava značenje težnje IBM-a za poboljšanjem kvalitete svojih proizvoda i procesa. Neka od tih postignuća uključuju eliminaciju korištenja kemikalija Klase I koje uništavaju ozon, u proizvodnom procesu, smanjenje proizvodnog otpada i povećanje iskoristivosti energije proizvoda. Za više informacija, obratite se IBM predstavniku.

# <span id="page-8-0"></span>**O postavljanju vaše twinax sistemske jedinice, SA41-5147**

Ova knjiga će vam pomoći da završite postavljanje vaše twinax konzole.

# **Tko bi trebao čitati ovu knjigu**

Ova knjiga je namijenjena sistemskim operaterima ili sistemskim administratorima koji su novi u iSeriesu. Ova knjiga vas vodi preko nekih osnovnih zadataka koji se moraju učiniti na većini iSeries sistema.

# **Preduvjeti i srodne informacije**

Upotrijebite iSeries Informativni Centar kao polazište za gledanje tehničkih informacija.

Informacijskom Centru možete pristupiti na dva načina:

- Sa sljedeće Web stranice:
	- http://www.ibm.com/eserver/iseries/infocenter
- v Iz *iSeries Informacijski Centar*, SK3T-4091-04 CD-ROM-a. Taj CD-ROM se otprema s vašim novim iSeries hardverom ili IBM Operating System/400 softverom. CD-ROM možete takoer i naručiti u IBM Publications Center:

http://www.ibm.com/shop/publications/order

iSeries Informativni Centar sadrži nove i ažurirane iSeries informacije, kao što su instalacija softvera i hardvera, Linux, WebSphere, Java, visoka dostupnost, baza podataka, logičke particije, CL naredbe i sučelja programiranja sistemskih aplikacija (API-ji). U dodatku, on sadrži savjetnike i pronalazače za pomoć u planiranju, rješavanju problema i konfiguriranju vašeg iSeries hardvera i softvera.

Sa svakom novom narudžbom hardvera, dobijate *iSeries CD-ROM za postav i operacije*, SK3T-4098-02. Ovaj CD-ROM sadrži IBM @server IBM e(logo)server iSeries Access za Windows i EZ-Setup čarobnjaka. iSeries Access obitelj nudi snažan skup klijentskih i poslužiteljskih sposobnosti za povezivanje PC-ova na iSeries poslužitelje. EZ-Setup čarobnjak automatizira mnoge zadatke iSeries postava.

# **Kako poslati vaše komentare**

Vaše povratne informacije su važne kao pomoć u osiguranju točnijih i kvalitetnijih informacija. Ako želite komentirati ovu knjigu ili bilo koju drugu iSeries dokumentaciju, ispunite formular za komentare čitatelja na kraju ove knjige.

- Ako više volite slanje komentara poštom, upotrijebite obrazac za komentare čitatelja koji na poleđini ima ispisanu adresu. Ako šaljete obrazac za komentare čitatelja iz zemlje izvan Sjedinjenih Država, možete dati obrazac u lokalni IBM područni ured ili IBM predstavniku za daljnje slanje bez dodatnih poštanskih troškova.
- v Ako želite poslati komentare faksom, upotrijebite jedan od sljedećih brojeva:
	- Sjedinjene Države, Kanada i Portoriko: 1-800-937-3430
	- Druge zemlje ili regije: 1-507-253-5192
- v Ako želite poslati komentare elektronički, upotrijebite jednu od ovih e-mail adresa:
	- Komentari za knjige:
		- RCHCLERK@us.ibm.com
	- Komentari za iSeries Informacijski Centar: RCHINFOC@us.ibm.com

Svakako uključite sljedeće:

v Ime knjige ili poglavlje u iSeries Informacijskom Centru.

- v Broj publikacije za knjigu.
- v Broj stranice ili poglavlje knjige na koje se komentar odnosi.

# <span id="page-10-0"></span>**Pokretanje vašeg twinax sistema**

Da li ste završili s kabliranjem vašeg poslužitelja?

**Da Ne**

↓ Otidite na *iSeries Informacijski Centar*, SK3T-4091-04 ili na Web stranicu

http://www.ibm.com/eserver/iseries/infocenter

i izaberite Instalacija hardvera i upotreba—>Kabliranje vašeg poslužitelja. Koristite upute za kabliranje i tada se vratite ovoj knjizi i nastavite.

Prije uključivanja poslužitelja, trebate imati sljedeće:

- v Telefonski broj vašeg predstavnika servisa. Možda ćete morati kontaktirati vašeg predstavnika servisa zbog sljedećeg:
	- Hardverski problemi
	- IBM telefonske brojeve servisne podrške ili elektroničke podrške korisniku, ako ste **izvan** Sjedinjenih Država. (Za korisnike iz SAD, ovi telefonski brojevi se automatski prikazuju za vrijeme postava.)

Pronađite broj vašeg predstavnika servisa kontaktiranjem zastupnika od kojeg ste kupili vaš sistem. Brojevi servisa i podrške se također mogu naći na sljedećoj Web stranici:

http://www.ibm.com/planetwide

v Napravite sigurnosnu kopiju sistema na uklonjivi medij.

Dovršite korake u redoslijedu.

# **Prijava i postavljanje sistemskih vrijednosti**

- \_\_ 1. Da li se ekran za **Prijavu** pojavio na konzoli?
	- **Da Ne**
	- ↓ Otidite na *iSeries Informacijski Centar*, SK3T-4091-04 CD ili na Web stranicu http://www.ibm.com/eserver/iseries/infocenter

i izaberite Upravljanje sistemom->Osnovne sistemske operacije—>Analiza i prijava sistemskih problema. Tada se vratite ovdje i nastavite sa sljedećim korakom.

- 2. Prijavite se na vaš poslužitelj.
	- a. Upišite **QSECOFR** u polje *Korisnik*.
	- b. Upišite **QSECOFR** u polje *Lozinka*. Lozinka se ne prikazuje na ekranu dok ju upisujete.
	- c. Pritisnite Enter.

*QSECOFR* lozinka je postavljena da istekne pri otpremi sistema.

Pojavit će se ekran *Informacije prijave*.

d. Provjerite kontrolni panel na prednjoj strani sistemske jedinice. Da li je lampica Sistemske pažnje uključena? (Pogledajte ["Kontrolni](#page-24-0) panel sistemske jedinice" na stranici 15 za lokaciju lampice Sistemske pažnje.)

**Ne Da**

**↓** Otiite na CD *iSeries Informacijski Centar*, SK3T-4091-04 ili na Web stranicu http://www.ibm.com/eserver/iseries/infocenter

### **Prijava i postavljanje sistemskih vrijednosti**

i izaberite Upravljanje sistemom->Osnovne sistemske operacije—>Analiza i prijava sistemskih problema. Tada se vratite ovdje i nastavite sa sljedećim korakom.

- e. Pritisnite Enter. Pojavit će se ekran *Promjena lozinke*.
- f. Upišite **QSECOFR** u polje *Trenutna lozinka*.
- g. Upišite novu lozinku u polje *Nova lozinka*, i u polje *Nova lozinka (za provjeru)*. Nova lozinka mora biti u skladu s ovim pravilima:
	- v Počinje s abecednim znakom
	- v Ima do 10 znakova dužine
	- Sadrži bilo koju kombinaciju abecednih i numeričkih znakova. Neki od specijalnih znakova su također podržani.

Zapišite novu lozinku i pohranite ju na sigurno mjesto.

h. Pojavit će se ekran *Rad sa softverskim ugovorima*.

Upišite **5** da prikažete i prihvatite softverske ugovore za licencne programe koje želite prihvatiti. Softverski ugovori za Licencni Interni kod i Operating System/400 se moraju prihvatiti prije nego što se poslužitelj može koristiti. Ako ne prihvatite te ugovore, poslužitelj se mora isključiti. Ako odbijete prihvat softverskih ugovora za druge licencne programe, slijedite upute o tome kako da ih uklonite s poslužitelja.

i. Da li se pojavio *Glavni izbornik*?

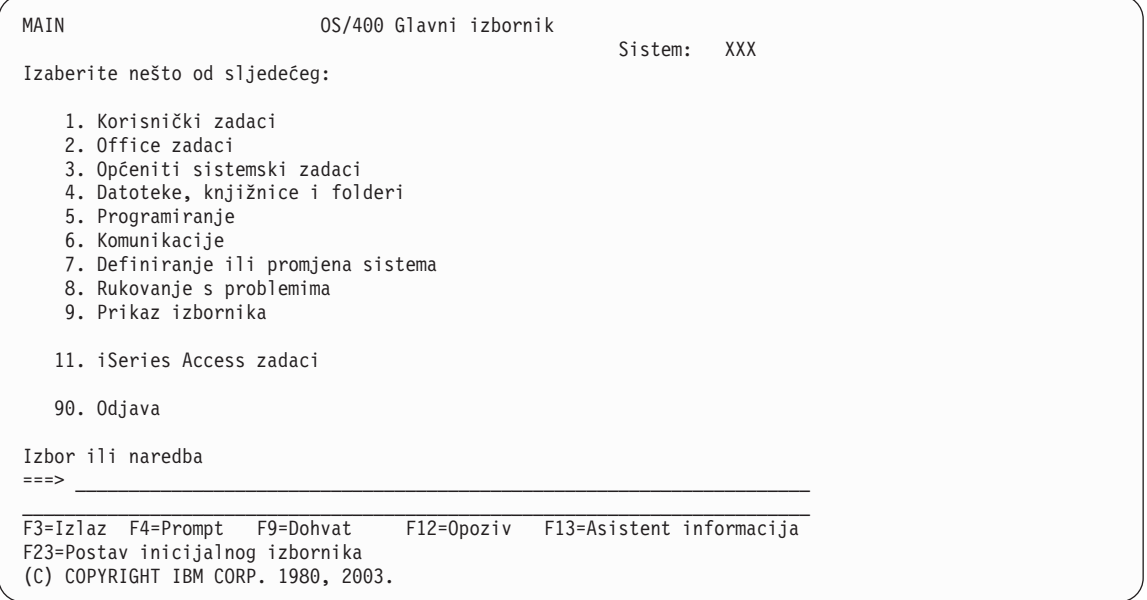

#### **Da Ne**

**↓** Informacijske poruke se mogu pojaviti na ekranu *Prikaz poruka*. Pritisnite Enter.

Da li se pojavio *Glavni izbornik*?

- **Da Ne**
- **↓** Otiite na *iSeries Informacijski Centar*, SK3T-4091-04 CD ili na Web stranicu http://www.ibm.com/eserver/iseries/infocenter

i izaberite Upravljanje sistemom->Osnovne sistemske operacije—>Analiza i prijava sistemskih problema. Tada se vratite ovdje i nastavite sa sljedećim korakom.

\_\_ 3. Ovaj korak sadrži upute o tome kako postaviti sistemski način prekida, datum i vrijeme.

### a. Upišite **chgmsgq qsysopr \*break sev(65)**

Ova naredba stavlja red poruka sistemskog operatera u prekidni način. Prekidni način uzrokuje da se poruke, koje normalno idu u red poruka operatera, prikazuju odmah kad nastanu.

<span id="page-12-0"></span>b. Pritisnite Enter.

Prikazuju se sve poruke koje su trenutno u redu.

Prikaz poruka Sistem: XXX Red . . . . . : QPADEV0011 Program . . . . : \*DSPMSG Knjižnica . . : QSYS Knjižnica . . : Ozbiljnost. . . : 00 Isporuka . . . : \*NOTIFY Upišite odgovor (ako je potreban), pritisnite Enter Od . . . . : SMITH 28/08/02 14:35:16 Želio bih iznova izgraditi NETFIN. Ako ima problema, molim da me pozovete. Hvala, Mike F3=Izlaz F11=Uklanj.poruke F12=Opoziv F13=Ukloni sve F16=Ukloni sve osim neodgovorenih F24=Još tipki

- c. Ako je prikazan ekran *Prikaz poruka*, pritisnite F3 (Izlaz) za povratak na *Glavni izbornik*.
- d. Default format datuma je MM/DD/YY. Ako želite promijeniti default format, upišite **chgsysval sysval(qdatfmt) value(xxx)**. Na primjer, **xxx** je YMD, MDY, DMY, JUL.
- e. Upišite **chgsysval sysval(qdate) value('xxxxxx')** za postavljanje datuma na sistemu (qdate). Osigurajte da unosite ispravan datum u ispravnom formatu.

Možete unijeti datum koristeći jedan od četiri različita formata. Na primjer, datum za 28. kolovoz, 2002, se može unijeti kao 020828, 280802, 082802 ili 241 (Julijanski format).

- f. Pritisnite Enter.
- g. Upišite **chgsysval sysval(qtime) value('xxxxxx')** za postavljanje vremena na sistemu (qtime). Osigurajte da unosite vrijeme u skladu sa 24-satnim formatom. Na primjer, 4:30 p.m., se mora unijeti kao 163000.
- h. Pritisnite Enter.

Pojavit će se *Glavni izbornik*.

i. Neki od koraka koje ćete napraviti zahtijevaju da unesete naredbe kontrolnog jezika (CL) na iSeries liniji za naredbe. Koristite CL naredbe u zahtjevima za sistemske funkcije.

Da vidite online informacije pomoći za naredbu, napravite jedno od sljedećeg:

- v Upišite naredbu u redu za naredbe i pritisnite F1 (Pomoć) za informacije o naredbi. Pritisnite F12 za povratak na *Glavni izbornik*.
- v Pritisnite F4 (Prompt) za pregled popisa naredbi sortiran po glavnim grupama naredbi. Pritisnite F3 za povratak na *Glavni izbornik*.
- j. Nastavite s "Sigurnosno kopiranje vašeg sistema".

# **Sigurnosno kopiranje vašeg sistema**

**Upozorenje:** Uklonjivi medij koji kreirate u sljedeća dva koraka postat će vaša **primarna** kopija. Držite ga na sigurnom mjestu, po mogućnosti dalje od mjesta posla. Trebali bi uvijek kreirati kopiju za korištenje na mjestu posla.

**IBM čvrsto preporučuje da spremite vaš sistem na uklonjivi medij u ovom trenutku**. Ovaj uklonjivi medij vam pruža mogućnost da sačuvate integritet sistema u slučaju da ga trebate obnoviti zbog kvara. Periodičko spremanje vaših sistemskih podataka je jako važno.

### **Sigurnosno kopiranje vašeg sistema**

Za dodatnu zaštitu od problema s medijima, preporučujemo da ili spremite sistem dva puta ili napravite kopiju. Važan dio dobre procedure spremanja je da imate više od jednog skupa uklonjivih medija.

### **Bilješka: Ovaj postupak će trajati barem 1.5 sati da se dovrši.**

1. Pronađite praznu kazetu trake. To će biti traka koju ćete koristiti za spremanje sistema.

Sljedeći koraci će vam pomoći da spremite vaše sistemske informacije u svrhu obnavljanja; ne koristite ih u strategiji sigurnosnog kopiranja i obnavljanja. Morate kreirati vlastitu strategiju sigurnosnog kopiranja i obnavljanja. Za informacije o načinu kako održavati sistem i zaštititi ga o katastrofe, otiite na *iSeries Informacijski Centar*, SK3T-4091-04 ili na sljedeću Web stranicu

http://www.ibm.com/eserver/iseries/infocenter. Pročitajte informacije nakon što završite sa instalacijom i postavljanjem sistema.

Ako sistemska pogreška uzrokuje gubitak sistemskih informacija, iskoristite sigurnosne trake za učitavanje informacija natrag u sistem. Pogledajte ″Izbor prave strategije obnavljanja″ u knjizi *Sigurnosno kopiranje i obnavljanje*, SC41-5304-07, da odredite koju kontrolnu listu obnavljanja trebate koristiti. Tip greške koju ste imali i konfiguracija vašeg sistema su faktori koje trebate uzeti u obzir kada birate ispravnu kontrolnu listu obnavljanja. Za potpuno obnavljanje sistema, pogledajte ″Obnavljanje informacija na vašem sistemu″ u knjizi *Sigurnosno kopiranje i obnavljanje*.

- \_\_ 2. Da li koristite traku za vaše sigurnosno kopiranje?
	- v **Da**: Nastavite sa sljedećim korakom.
	- Ne: Otidite na korak 4 na [stranici](#page-15-0) 6.
- \_\_ 3. Učinite sljedeće da inicijalizirate traku:
	- a. Označite traku koja je došla s vašim sistemom kao **SAVT01** za 'Identifikator novog volumena'.
	- b. Umetnite traku dok se ne zaustavi.

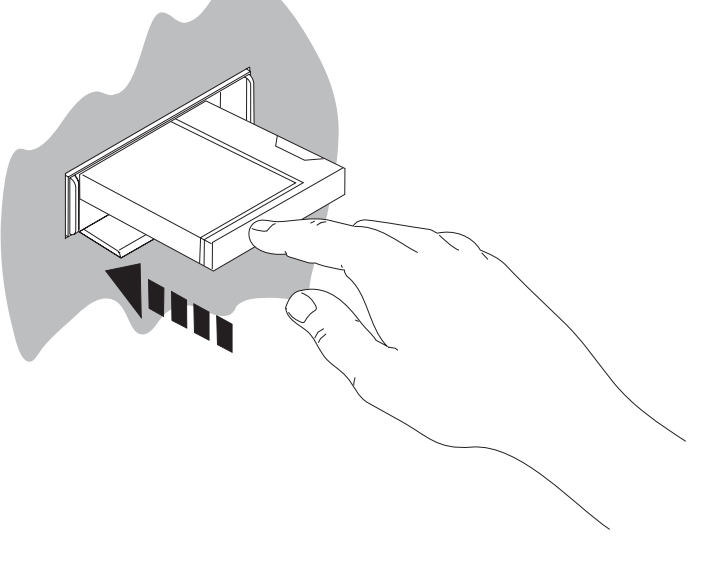

RV3U525-1

**Bilješka:** Za podešavanje napetosti, jedinica trake premotava traku. Ovo može potrajati par minuta. Možete nastaviti na sljedećem koraku. Ne morate čekati da se jedinica trake zaustavi.

- c. Izaberite **Općeniti sistemski zadaci** na *Glavnom izborniku*. Pritisnite Enter.
- d. Izaberite **Rad s ureajem** i pritisnite Enter.
- e. Izaberite **Traka** i pritisnite Enter.
- f. Izaberite **Inicijaliziranje trake** i pritisnite Enter.
- g. Upišite sljedeće informacije:

```
Inicijaliziranje trake (INZTAP)
Upišite izbore i pritisnite Enter.
Uređaj . . . . . . . . . . . . . . tap01 Ime<br>Identifikator novog volumena. . . savt01 Znakovna vrijednost,*NONE...
Identifikator novog volumena. . .
Identifikator novog vlasnika . . *BLANK
Identifikator volumena . . . . . *MOUNTED Znakovna vrijed., *MOUNTED
Provjera aktivnih datoteka . . . *no *YES, *NO, *FIRST
Gustoća trake. . . . . . . . . . *DEVTYPE *DEVTYPE, *CTGTYPE, *QIC120...
Kod . . . . . . . . . . . . . . *EBCDIC *EBCDIC, *ASCII
Opcija kraja trake . . . . . . . *REWIND *REWIND, *UNLOAD
Čišćenje . . . . . . . . . . . . *NO *NO, *YES
                                                                 Dno
F3=Izlaz F4=Prompt F5=Osvježi F12=Opoziv F13=Kako koristiti ovaj ekran
F24=Još tipki
```
Ostavite sve druge vrijednosti kako su prikazane na ekranu.

- h. Pritisnite Enter.
- i. Jedinica trake premotava traku, što traje par minuta. Svjetlo na jedinici trake se gasi.
- j. Ekran *Traka* se pojavljuje sa sljedećom porukom:
- Volumen SAVT01 je pripremljen za rad s ID vlasnika \*BLANK.
- k. Spremite cijeli sistem na traku izvođenjem sljedećeg:
	- 1) Upišite **Go Save** na red za naredbe i pritisnite Enter.

Dodatne opcije su često dostupne na sljedećoj stranici prikaza. Još... u donjem, desnom uglu ekrana označava da ima dodatnih stranica za taj prikaz. Za pregled još opcija otiđite sa Page Down na sljedeći ekran.

- **Bilješka:** Redoslijed na tipkovnici za Page Down se može razlikovati na raznim tipovima ekrana radne stanice. Koristite dokumentaciju koja je došla s vašim ekranom ako želite znati kako pogledati stranicu dolje.
- 2) Izaberite **Cijeli sistem** i pritisnite Enter.

Pročitajte ovaj ekran koji objašnjava što se dešava u toku procesa spremanja.

- 3) Pritisnite Enter.
- 4) Prikazat će se ekran *Navedite defaulte za naredbe*.
- 5) Promijenite Vary off mrežne poslužitelje . . . . . **\*ALL**
- 6) Skinite sisteme datoteka . . . . . **Y** je na prvoj stranici.
- 7) Stranica dolje na sljedeći ekran, *Navedite defaulte za naredbe*.
- 8) Promijenite Ispis sistemskih informacija . . **Y**
- 9) Pritisnite Enter.
	- **Bilješka:** Neki od sljedećih koraka mogu trajati nekoliko minuta. **X** na donjoj lijevoj strani ekrana znači da se naredba izvodi.

Za vrijeme operacije spremanja, biti će vam prikazani brojni ekrani za spremanje različitih objekata. Default vrijednosti su popunjene za vas. Sve što trebate je pritisnuti Enter za nastavak operacije spremanja.

Ako u toku operacije spremanja, ekran vaše radne stanice postane prazan, jednostavno pritisnite bilo koju tipku osim Enter ili razmaknice da učinite ekran ponovo vidljivim.

### <span id="page-15-0"></span>**Sigurnosno kopiranje vašeg sistema**

- 10) Prikazuje se ekran *Gašenje podsistema (ENDSBS)*. Pritisnite Enter.
- 11) Prikazuje se ekran *Spremanje sistema (SAVSYS)*. Pritisnite Enter dva puta.
- 12) Prikazuje se ekran *Spremanje knjižnice (SAVLIB)*. Pritisnite Enter.
- 13) Prikazuje se ekran *Spremanje objekta knjižnice dokumenata (SAVDLO)*. Pritisnite Enter.
- 14) Prikazuje se ekran *Spremanje objekta (SAVOBJ)*. Pritisnite Enter.
- 15) Prikazuje se ekran *Spremanje objekta (SAV)*. Pritisnite Enter.
- 16) Prikazuje se ekran *CHKTAP*. Pritisnite Enter.
- 17) Prikazuje se ekran *Pokretanje podsistema (STRSBS)*. Pritisnite Enter.
- 18) Prikazuje se ekran *Spremi* sa sljedećom porukom: Operacija spremanja ili obnavljanja je uspješno završena.

**Upozorenje:** Ispišite dnevnik posla. Dnevnik posla sadrži informacije o operaciji spremanja. Koristite dnevnik posla za provjeru da su svi objekti spremljeni. Upišite jedno od sljedećeg:

#### **DSPJOBLOG \* \*PRINT**

Ili,

### **SIGNOFF \*LIST**

- 19) Uklonite medij kada se dovrši spremanje. Pohranite medij na sigurnu, dostupnu lokaciju. Jedna kopija bi trebala biti uz sistem, a druga na udaljenoj lokaciji u slučaju neočekivanog dogaaja na lokaciji sistema.
- 20) Pritisnite F3(Izlaz) za povratak na *Glavni izbornik* .
- 21) Nastavite s "Promjena [identifikatora](#page-16-0) države modema" na stranici 7.
- \_\_ 4. Napravite sljedeće da inicijalizirate DVD-RAM optički medij:
	- a. Označite medij kao **SAVO01**.
	- b. Umetnite DVD–RAM u jedinicu optičkog medija.
	- c. Izaberite **Općeniti sistemski zadaci** na *Glavnom izborniku*. Pritisnite Enter.
	- d. Izaberite **Rad s ureajem** i pritisnite Enter.
	- e. Izaberite **Optički** i pritisnite Enter.
	- f. Izaberite **Rad s optičkim volumenima** i pritisnite Enter.
	- g. Izaberite opciju za Inicijaliziranje.
	- h. Promijenite Identifikator novog volumena . . . . . **SAVO01**
	- i. Promijenite Provjera aktivnih volumena . . . . . . **\*no**

Ostavite sve druge vrijednosti kako su prikazane na ekranu.

- j. Pritisnite Enter.
- k. Prikazuje se ekran *Rad s optičkim volumenima* sa sljedećom porukom: Naredba INZOPT je normalno završila.
- l. Pritisnite PF3 za povratak na *Glavni izbornik*.
- m. Spremite cijeli sistem na DVD–RAM optički medij izvođenjem sljedećeg:
	- 1) Upišite **go save** na red za naredbe i pritisnite Enter.

Dodatne opcije su često dostupne na sljedećoj stranici prikaza. Još... u donjem, desnom uglu ekrana označava da ima dodatnih stranica za taj prikaz. Za pregled još opcija otidite sa Page Down na sljedeći ekran.

**Bilješka:** Redoslijed na tipkovnici za Page Down se može razlikovati na raznim tipovima ekrana radne stanice. Koristite dokumentaciju koja je došla s vašim ekranom ako želite znati kako pogledati stranicu dolje.

- <span id="page-16-0"></span>2) Izaberite **Cijeli sistem** i pritisnite Enter. Pročitajte ovaj ekran koji objašnjava što se dešava u toku procesa spremanja.
- 3) Pritisnite Enter.
- 4) Prikazat će se ekran *Navedite defaulte za naredbe*.
- 5) Promijenite Vary off mrežne poslužitelje . . . . . **\*ALL**
- 6) Skinite sisteme datoteka . . . . . **Y** je na prvoj stranici.
- 7) Stranica dolje na sljedeći ekran, *Navedite defaulte za naredbe*.
- 8) Promijenite Ispis sistemskih informacija. . . **Y**
- 9) Pritisnite Enter.
	- **Bilješka:** Neki od sljedećih koraka mogu trajati nekoliko minuta. **X** na donjoj lijevoj strani ekrana znači da se naredba izvodi.

Za vrijeme operacije spremanja, biti će vam prikazani brojni ekrani za spremanje različitih objekata. Default vrijednosti su popunjene za vas. Sve što trebate je pritisnuti Enter za nastavak operacije spremanja.

Ako u toku operacije spremanja, ekran vaše radne stanice postane prazan, jednostavno pritisnite bilo koju tipku osim Enter ili razmaknice da učinite ekran ponovo vidljivim.

- 10) Prikazuje se ekran *Gašenje podsistema (ENDSBS)*. Pritisnite Enter.
- 11) Prikazuje se ekran *Spremanje sistema (SAVSYS)*. Pritisnite Enter dva puta.
- 12) Prikazuje se ekran *Spremanje knjižnice (SAVLIB)*. Pritisnite Enter.
- 13) Prikazuje se ekran *Spremanje objekta knjižnice dokumenata (SAVDLO)*. Pritisnite Enter.
- 14) Prikazuje se ekran *Spremanje objekta (SAVOBJ)*. Pritisnite Enter.
- 15) Prikazuje se ekran *Pokretanje podsistema (STRSBS)*. Pritisnite Enter.
- 16) Prikazuje se ekran *Spremi* sa sljedećom porukom:

Operacija spremanja ili obnavljanja je uspješno završena.

**Upozorenje:** Ispišite dnevnik posla. Dnevnik posla sadrži informacije o operaciji spremanja. Koristite dnevnik posla za provjeru da su svi objekti spremljeni. Upišite jedno od sljedećeg:

### **DSPJOBLOG \* \*PRINT**

Ili,

### **SIGNOFF \*LIST**

- 17) Uklonite medij kada se dovrši spremanje. Pohranite medij na sigurnu, dostupnu lokaciju. Jedna kopija bi trebala biti uz sistem, a druga na udaljenoj lokaciji u slučaju neočekivanog dogaaja na lokaciji sistema.
- 18) Pritisnite F3(Izlaz) za povratak na *Glavni izbornik* .
- 19) Nastavite s "Promjena identifikatora države modema".

### **Promjena identifikatora države modema**

- 1. Upišite **chgneta** na red za naredbe i pritisnite F4.
- 2. Kada se prikaže ekran *Promjena mrežnih atributa*, otkližite na dno posljednjeg ekrana. Stavite kursor na red *ID države modema* i izaberite **F4** (Prompt).
- 3. Upišite dvoznačni ID za vašu državu na ekranu *Specificiranje vrijednosti za parametar MDMCNTRYID*, u polje ID države modema.
- 4. Pritisnite Enter dva puta.

### <span id="page-17-0"></span>**Sigurnosno kopiranje vašeg sistema**

- 5. Kada se prikaže *Glavni izbornik*, biti će prikazana sljedeća poruka za potvrdu: Mrežni atribut MDMCNTRYID promijenjen na X X ..................
- 6. Nastavite s "Postavljanje elektroničke podrške korisniku".

## **Postavljanje elektroničke podrške korisniku**

\_\_ 1. Da li ćete koristiti elektroničku podršku za korisnika?

**Da Ne**

↓ Otidite na ["Povezivanje](#page-19-0) dodatka ili twinax kablova na mrežu ili uređaj" na stranici 10.

Sljedeći koraci sadrže informacije i upute kako postaviti i pristupiti elektroničkoj podršci za korisnika.

Elektronička podrška korisnika povezuje vaš poslužitelj na IBM servisni sistem. To dopušta udaljenu analizu hardverskih i softverskih problema, izvještaje i upravljanje.

- 2. Postavite informacije elektroničke podrške za korisnika izvođenjem sljedećeg:
	- a. Osigurajte da ste prijavljeni za rad kao korisnik **QSECOFR**.
	- b. Uključite modem koji je spojen na liniju elektroničke podrške za korisnika.
	- c. Upišite **call qesphone** na red za naredbe.
	- d. Pritisnite Enter.
- \_\_ 3. Da li instalirate sistem u Sjedinjenim Državama?

### **Da Ne**

**↓** Nazovite svog predstavnika servisa za broj telefona IBM servisne podrške.

Otidite na korak 4 ove procedure.

Ekran *Promjena područja podataka (CHGDTAARA)* može sadržavati jedan od brojeva IBM servisne podrške u polju *Nova vrijednost*.

*Istočno (od rijeke Mississippi)...***18002378804**

*Zapadno (od rijeke Mississippi)...***18005252834**

- \_\_ 4. Upišite **primarni** telefonski broj u polje *Nova vrijednost*.
	- **Bilješka:** Ukupna dužina polja za *Novu vrijednost* je 32 znaka i završava s apostrofom na krajnjoj desnoj strani polja. Ne brišite razmake nakon zadnje znamenke telefonskog broja. Dodavanje ili brisanje znakova ili razmaka će uzrokovati grešku.

Ne upisujte razmake ili separatore kao dio telefonskog broja. Niz znakova mora počinjati i završavati s apostrofom.

Prva tri položaja polja *Nova vrijednost* pokazuju informacije o vezi. Prva 3 položaja su osjetljiva na velika i mala slova.

v Položaj 1 i 2: Zvučnik modema uključen (SS)

**Bilješka:** Za modeme 7852 ili 7857, obrišite SS oznaku za zvučnik modema.

Za isključenje zvučnika modema kad naredba **SS** nije uključena, promijenite vrijednost zvučnika modema na "never on." Pogledajte priručnik od modema za informacije o promjeni konfiguracije.

- v Položaj 3: Tonsko biranje (T) ili impulsno biranje (P).
- v Položaj 4: Broj za biranje vanjske linije, ako je potrebno (na primjer, 9).
- v Dvotočka (:) koja slijedi broj za biranje vanjske linije. Ovo upućuje modem da pričeka 10 sekundi prije dovršenja poziva.

Primjeri:

v Tonsko biranje, broj 9 za biranje vanjske linije:

'T9:18002378804 '

- v Impulsno biranje, nije potrebno biranje vanjske linije: 'P18002378804 '
- \_\_ 5. Pritisnite Enter.
- \_\_ 6. Ekran *Promjena područja podataka (CHGDTAARA)* će se ponovno pojaviti zato da unesete alternativni broj za podršku.
	- **Bilješka:** Za određivanje da li ste na ekranu za primarni ili alternativni broj podrške, provjerite vrijednost početnog položaja podniza znakova. Za primarni broj podrške on iznosi 001. Za alternativni broj podrške iznosi 051.

Upišite **alternativni** telefonski broj podrške (broj podrške koji niste koristili kao primarni) u polje *Nova vrijednost*.

- 7. Pritisnite Enter.
- \_\_ 8. Pritisnite F3 (Izlaz) za povratak na *Glavni izbornik* .
- 9. Upišite **wrkcntinf**. Pritisnite Enter.
	- a. Prikazat će se ekran *Rad s informacijama kontakata podrške*. Izaberite **Rad s dobavljačima usluga** i pritisnite Enter.
	- b. Prikazat će se ekran *Rad s dobavljačima usluga*.

Upišite **2** (*Promjena*) u polje *Opc* u istom redu kao i *\*IBMSRV* informacije i pritisnite Enter.

c. Prikazat će se ekran *Promjena dobavljača usluga*.

Kada instalirate ovaj sistem u Sjedinjenim Državama, upišite sljedeće, ako informacije već nisu tamo:

```
Hardverski servis . . . . . . 1-800-426-7378
```
Softverski servis . . . . . . **1-800-237-5511**

Ako ne instalirate ovaj sistem u Sjedinjenim Državama, nazovite svog predstavnika servisa za telefonske brojeve servisa.

- d. Pritisnite Enter.
- e. Prikazat će se ekran *Rad s dobavljačima usluga* ponovno, s porukom.

Informacije o dobavljaču usluga \*IBMSRV su promijenjene.

Pritisnite F12 (Opoziv) koliko god treba puta da se vratite na ekran *Rad s informacijama kontakata podrške*.

- f. Izaberite **Rad s informacijama lokalnog servisa** i pritisnite Enter.
- g. Prikazat će se ekran *Rad s informacijama lokalnog servisa*.

Izaberite **Promjena informacija kontakata servisa** i pritisnite Enter.

- h. Upišite informacije o korisniku.
- i. Stranica dolje na sljedeći ekran. Prikazuje se sljedeći ekran:
- j. Unesite ispravne informacije u polja *Verzija nacionalnog jezika* i *Medij za slanje poštom PTF-ova*.

#### **Bilješke:**

- 1) Pritisnite F4 za popis verzija nacionalnog jezika.
- 2) Pritisnite tipku pomoć za više informacija o polju *Medij za slanje poštom PTF-ova*.
- k. Pritisnite Enter.
- l. Prikazuje se ekran *Rad s informacijama lokalnog servisa* sa sljedećom porukom: Područje podataka QSSF je kreirano u knjižnici QUSRSYS.

**Bilješka:** Ako su kreirane informacije o kontaktu i vi ih promijenite, pojavit će se sljedeća poruka: Informacije kontakta podrške su ažurirane.

m. Pritisnite F3 (Izlaz).

Dovršili ste unošenje informacija za usluge udaljene elektroničke podrške korisniku.

### <span id="page-19-0"></span>**Postavljanje elektroničke podrške korisniku**

#### \_\_ 10. **Testiranje udaljenih usluga elektroničke podrške korisniku.**

Ovaj korak sadrži upute o tome kako izvesti sljedeće testove:

- Test Povezivanja/Registracije
- v Test Planiranja preventivnog servisa operacijskog sistema (PSP)
- Osigurajte da ste unijeli informacije o udaljenoj usluzi prije nego izvedete ovaj postupak.
- a. Upišite **sndsrvrqs \*test** u redu za naredbe da izvedete test povezivanja/registracije. Pritisnite Enter.

**Bilješka:** Može se prikazati sljedeći ekran:

Lokalni sistem je poslao SNA negativni odgovor kontroleru QESCTL na uređaj \*N.

Pritisnite Enter za zaobilaženje poruke.

- b. Poruke koje prikazuju stanje zahtjeva su na dnu ekrana.
- c. Ako test uspješno završi, prikazat će se *Glavni izbornik* sa sljedećom porukom: Dovršen je zahtjev za testom.
- d. Da li je test uspješno dovršen?

### **Da Ne**

**↓** Zapišite poruku o grešci i obratite se vašem predstavniku servisa.

Ovo dovršava postupak. Otiđite na "Povezivanje dodatka ili twinax kablova na mrežu ili uređaj".

- e. Upišite **sndptford sf98vrm** da izvedete test Planiranja preventivnog servisa operacijskog sistema (PSP). Da odredite verziju, izdanje i razinu modifikacije:
	- 1) Upišite **go licpgm** u bilo kojem redu za naredbe i pritisnite Enter.
	- 2) Izaberite **Prikaz instaliranih licenciranih programa** na redu za naredbe na ekranu *Rad s licencnim programima* i pritisnite Enter.
	- 3) Trenutna verzija, izdanje i modifikacijska (VRM) razina se prikazuju u stupcu *Instalirano izdanje*. **V** je verzija, **R** je izdanje i **M** je modifikacijska razina.

**Bilješka:** Ako se stupac *Instalirano izdanje* ne prikaže na ekranu *Prikaz instaliranih licencnih programa*, pritisnite F11 jednom ili dvaput za njegov prikaz. F11 je tipka za prebacivanje tri načina prikaza, koja prikazuje instalirano izdanje, opciju proizvoda i instalirani status.

- 4) Pronađite VRM razinu za unos Operating System/400.
- f. Pritisnite Enter.
- g. Prikazat će se ekran *Provjera informacija o kontaktima*.

Pritisnite Enter za prihvat informacija.

h. Prikazat će se ekran *Izbor opcija izvještaja*.

Izaberite **Slanje servisnog zahtjeva sada** i pritisnite Enter.

Poruka koja prikazuje stanje zahtjeva će se pojaviti na dnu ekrana.

- i. Upišite **dspptf 5769ss1 sf99410** u redu za naredbe i pritisnite Enter za prikaz PSP popratnog pisma.
- Dovršili ste test za udaljenu uslugu elektroničke podrške za korisnika.
- 11. Pritisnite Enter.
- \_\_ 12. Nastavite s "Povezivanje dodatka ili twinax kablova na mrežu ili uređaj".

# **Povezivanje dodatka ili twinax kablova na mrežu ili ure-aj**

1. Da li imate drugih dodatnih kablova za povezivanje na mrežu ili uređaj?

**Da Ne**

- ↓ Otidite na ["Naručivanje](#page-21-0) privremenih popravaka programa" na stranici 12.
- \_\_ 2. Isključite sistem, ako već nije isključen.
- \_\_ 3. Upišite **pwrdwnsys \*immed**.
- \_\_ 4. Pritisnite Enter.
- \_\_ 5. Da li imate twinax kabel za povezivanje?
	- **Da Ne**
	- ↓ Spojite dodatni kabel na mrežu ili uređaj. Upotrijebite informacije koje su došle s tom mrežom ili uređajem za pomoć oko spajanja kabela. Otiđite na korak 7 na [stranici](#page-21-0) 12.
- \_\_ 6. Spojite twinax kabel na twinax konektor na kablu.

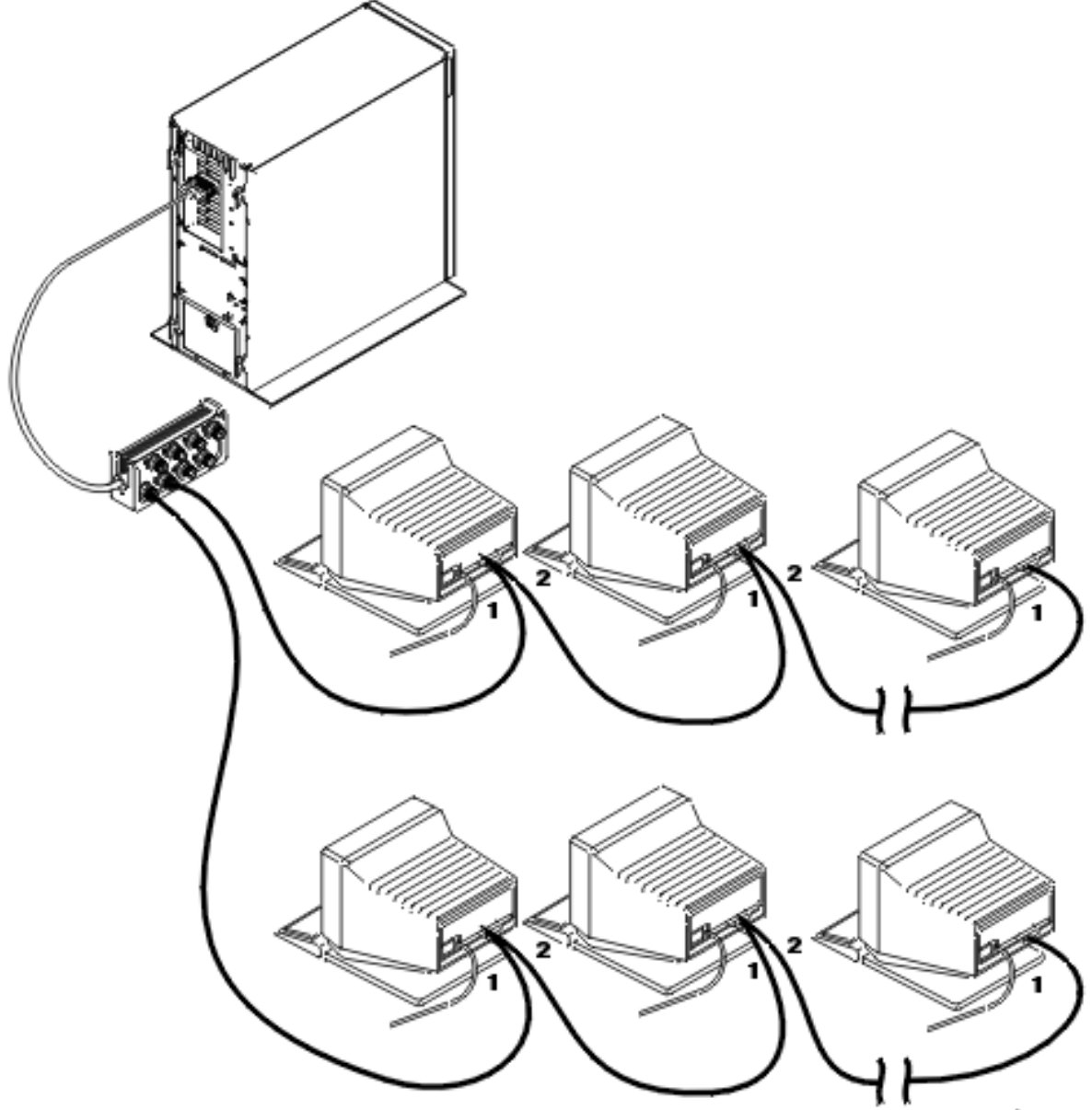

RZAQ5510-0

Radne stanice (ekrani ili pisači) imaju svaka 2 utičnice za spajanje kabela. Radne stanice se spajaju u seriju, na twinax portove pripojene na stražnjoj strani sistemske jedinice.

v Možete imati najviše 7 adresa za seriju twinax ekrana na jednom portu.

### <span id="page-21-0"></span>**Povezivanje dodatka ili twinax kablova**

v Zadnja radna stanica u svakoj seriji mora imati završni utikač (terminator). Većina radnih stanica ga već ima ugrađenog; pa ipak, neki stariji modeli zahtijevaju vanjski završni utikač. Pogledajte dokumentaciju za radnu stanicu za određivanje da li je potreban vanjski završni utikač.

Adresa je dana svakoj radnoj stanici spojenoj na sistem. Svaka radna stanica (njih do 7) koja je pripojena na port mora imati jedinstvenu adresu (0-6). Nije potrebno dodijeliti adrese u uzastopnom poretku. Slijedite upute o adresiranju u vodiču za postavke svake radne stanice.

**Bilješka:** Ako trebate više informacija nego što piše u ovom koraku otiite na *iSeries Informacijski Centar*, SK3T-4091-04 ili na Web stranicu:

**http://www.ibm.com/eserver/iseries/infocenter**

i izaberite Planiranje

- \_\_ 7. Uključite vaš sistem. Sistem će dovršiti inicijalno učitavanje programa (IPL), koje može trajati do 10 minuta.
- \_\_ 8. Nastavite s "Naručivanje privremenih popravaka programa".

## **Naručivanje privremenih popravaka programa**

IBM periodički kreira PTF-ove za ispravke problema, ili potencijalnih problema nađenih unutar određenog IBM licencnog programa.

Kada je vaš sistem izgrađen, u njega je učitan posljednji kumulativni PTF paket koji je bio dostupan u to vrijeme. Važno je da nastavite instalirati najnovije PTF-ove na vaš sistem. IBM preporučuje da naručite i instalirate posljednji PTF paket za vaš sistem barem dva puta svake godine.

\_\_ 1. Naručite posljednji kumulativni paket privremenih popravaka programa (PTF). Za informacije o naručivanju najnovijeg PTF-a otiite na *iSeries Informacijski Centar*, SK3T-4091-04 CD ili na Web stranicu http://www.ibm.com/eserver/iseries/infocenter

i izaberite Servis i podrška—>Korisnički servis i podrška—>Postavljanje vaše veze na IBM

Možete nastaviti postavljati vaš sistem; pa ipak, preporučujemo da kad dobijete kumulativni PTF paket odmah primijenite paket.

\_\_ 2. Kada je paket primijenjen, nastavite sa zadnjim dijelom ovog poglavlja.

# **Dovršenje instalacije**

Vaš sistem je spreman za korištenje. Čestitamo! Možete učiniti dodatne zadatke, kao što su dodavanje softvera ili hardvera, konfiguriranje komunikacija, postavljanje korisnika kad god to želite.

Držite sve materijale za upotrebu od predstavnika servisa na sigurnom mjestu.

# **Korištenje sistema za rad**

Ako želite preimenovati vaš sistem u nešto što je vama lako za zapamtiti, dovršite sljedeće. Imajte na umu da preimenovanje vašeg sistema zahtijeva IPL (isključivanje i ponovo pokretanje). Možete preimenovati sistem kada trebate primjeniti PTF-ove ili kada imate raspored za IPL.

\_\_ 1. Upišite naredbu Promjena mrežnog atributa (CHGNETA) u redu za naredbe:

### **chgneta sysname(xxxxxxxx)**

Gdje **xxxxxxxx** može imati do 8 alfanumeričkih znakova.

- 2. Pritisnite Enter.
- \_\_ 3. IPL-ajte vaš sistem ponovno. Sistemu treba do 20 minuta da dovrši IPL.
- **Bilješka:** Ako je vaš sistem umrežen, vaš mrežni administrator će vam reći (ako ga imate) koje ime trebate postaviti. Inače, izaberite ime koje vama nešto znači.

Možete pristupiti Informacijskom Centru iz *iSeries Informacijski Centar*, SK3T-4091-04 ili sa sljedeće Web stranice: http://www..ibm.com/eserver/iseries/infocenter

# <span id="page-24-0"></span>**Kontrolni panel sistemske jedinice**

Otiđite do prednje strane vaše sistemske jedinice. Otvorite vrata kontrolnog panela.

Vaš kontrolni panel izgleda kao Slika 1 ili Slika 2 na [stranici](#page-25-0) 16. Uputite se na kontrolni panel za vašu jedinicu.

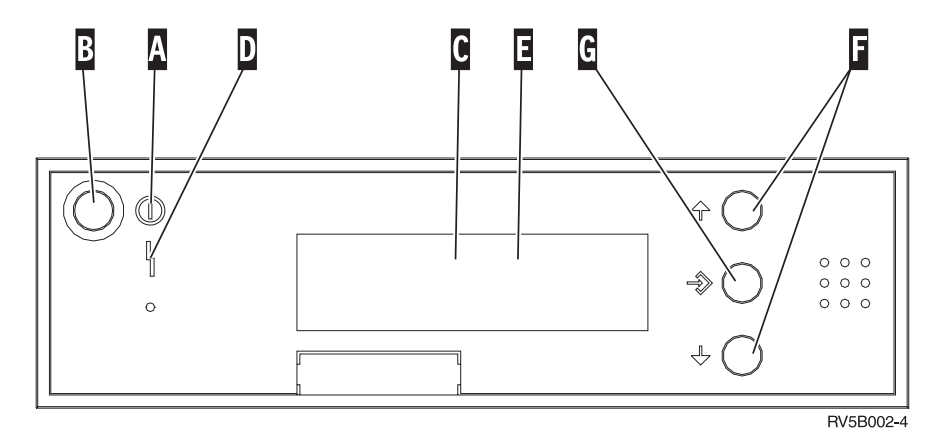

*Slika 1. Kontrolni panel bez Elektroničke bravice*

- A- Lampica uključenosti
	- v Trepereće svjetlo označava napajanje za jedinicu.
	- v Stalno svjetlo označava da je jedinica u radu.
- **B** Tipka za uključivanje

**. . . . . . . . . .**

- C-Aktivnost procesora
- D-Upozorenje sistema
- E-Prikaz funkcije/podataka
- $\vert$ F $\vert$ Tipke za povećanje/smanjenje
- G-Tipka Enter

Ako vaš kontrolni panel izgleda ovako, prije korištenja tipaka **F** povećanje/smanjenje i **G** Enter, morate pritisnuti H-Izbor načina za izbor Ručnog načina N-.

<span id="page-25-0"></span>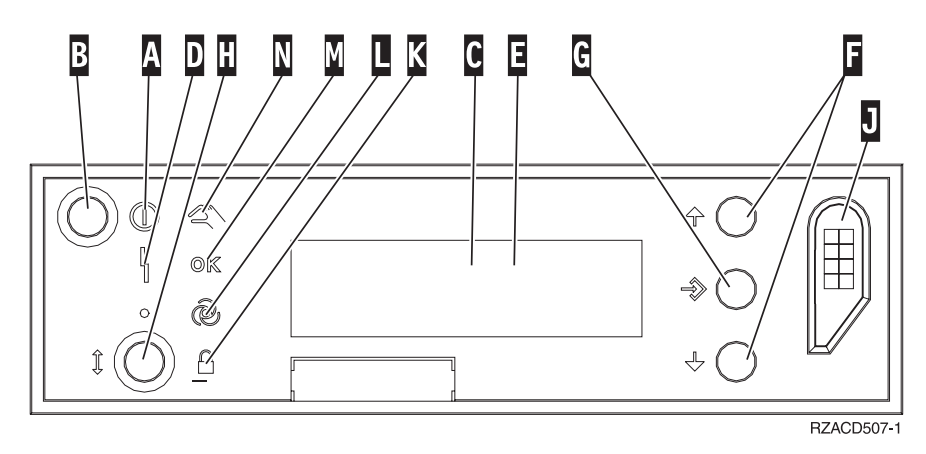

*Slika 2. Kontrolni panel s Elektroničkom bravicom*

- A- Lampica uključenosti
	- v Trepereće svjetlo označava napajanje za jedinicu.
	- v Stalno svjetlo označava da je jedinica u radu.
- **B** Tipka za uključivanje
- C-Aktivnost procesora
- D-Upozorenje sistema
- $E_{\rm -}$ Prikaz funkcije/podataka
- F-Tipke za povećanje/smanjenje
- G<sub>-</sub> Tipka Enter
- $\mathbf{H}$ Izbor načina
- $\vert \mathbf{J} \vert$ Priključnica za elektronički ključ
- K-Sigurno
- $\overline{\mathsf{L}}$ Auto
- M-Normalno
- N-Ručno

# <span id="page-26-0"></span>**Priprema za IPL**

### **OPASNOST**

**Električna utičnica koja nije ispravno spojena može proizvesti opasni napon na metalnim dijelovima sistema** ili uređaja koji su spojeni na sistem. Korisnikova je odgovornost da osigura da je utičnica pravilno spojena **na žice i uzemljena da se spriječi strujni udar. (RSFTD201)**

- \_\_ 1. **Upozorenje:** Ne uključujte vašu sistemsku jedinicu u ovo vrijeme.
	- Uključite kabel za napajanje sistemske jedinice u električnu utičnicu ili neprekidni sustav za napajanje.
- \_\_ 2. Sistem radi interno testiranje približno 30 sekundi.
- \_\_ 3. Da li se **01 B M V=S** prikazuje na ekranu Funkcija/podaci?
	- **Da**: Otidite na korak 6.
	- \_\_ **Ne**: Napravite sljedeće:
		- \_\_ a. Pritiskajte tipku Povećanje/Smanjenje dok se ne prikaže **02** na ekranu Funkcija/Podaci.
		- \_\_ b. Pritisnite tipku Enter na kontrolnom panelu.
		- \_\_ c. Pritiskajte tipku Povećanje/Smanjenje dok se ne prikaže **B** na ekranu Funkcija/Podaci.
		- \_\_ d. Pritisnite tipku Enter na kontrolnom panelu.
		- \_\_ e. Pritiskajte tipku Povećanje/Smanjenje dok se ne prikaže **M** na ekranu Funkcija/Podaci.
		- \_\_ f. Pritisnite tipku Enter na kontrolnom panelu.
		- \_\_ g. Pritiskajte tipku Povećanje/Smanjenje dok se ne prikaže **S** na ekranu Funkcija/Podaci.
		- \_\_ h. Pritisnite tipku Enter na kontrolnom panelu.
		- \_\_ i. Pritiskajte tipku Povećanje/Smanjenje dok se ne prikaže **01** na ekranu Funkcija/Podaci.
		- \_\_ j. Pritisnite tipku Enter na kontrolnom panelu.

**01 B M S** se treba pojaviti na ekranu Funkcija/Podaci. Ako se ne pojavi, ponovite korake 3a do 3j.

- k. Otidite na korak 4.
- \_\_ 4. Pritiskajte tipku Povećanje/Smanjenje dok se ne prikaže **01** na ekranu Funkcija/Podaci.

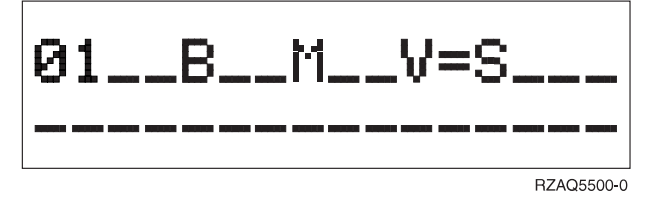

\_\_ 5. Provjerite tip IPL-a, način i brzinu na sljedeći način:

a. Pritisnite Enter. **01\_\_B\_\_N\_\_V=S\_\_\_** se prikazuje na ekranu Funkcija/Podaci.

\_\_ 6. Pritisnite tipku za uključivanje koja se nalazi na kontrolnom panelu. Pričekajte približno 10 sekundi da se pojavi indikacija uključenog napajanja i da se pojave podaci na ekranu Funkcija/Podaci.

**Bilješka:** Sistemu treba približno 5 do 10 minuta da se uključi i dovrši IPL. Kada se IPL dovrši, na konzoli sistemske jedinice se treba prikazati ekran za prijavu.

**Priprema za IPL**

# <span id="page-28-0"></span>**Vanjski kablovi**

Koristite ovu tablicu za spajanje kablova na odgovarajuću adaptorsku karticu na stražnjoj strani vaše jedinice.

**Bilješka:** Ako kabel nije došao s vašim sistemom, trebate ga sami nabaviti.

*Tablica 1. Kablovi i adaptorske kartice*

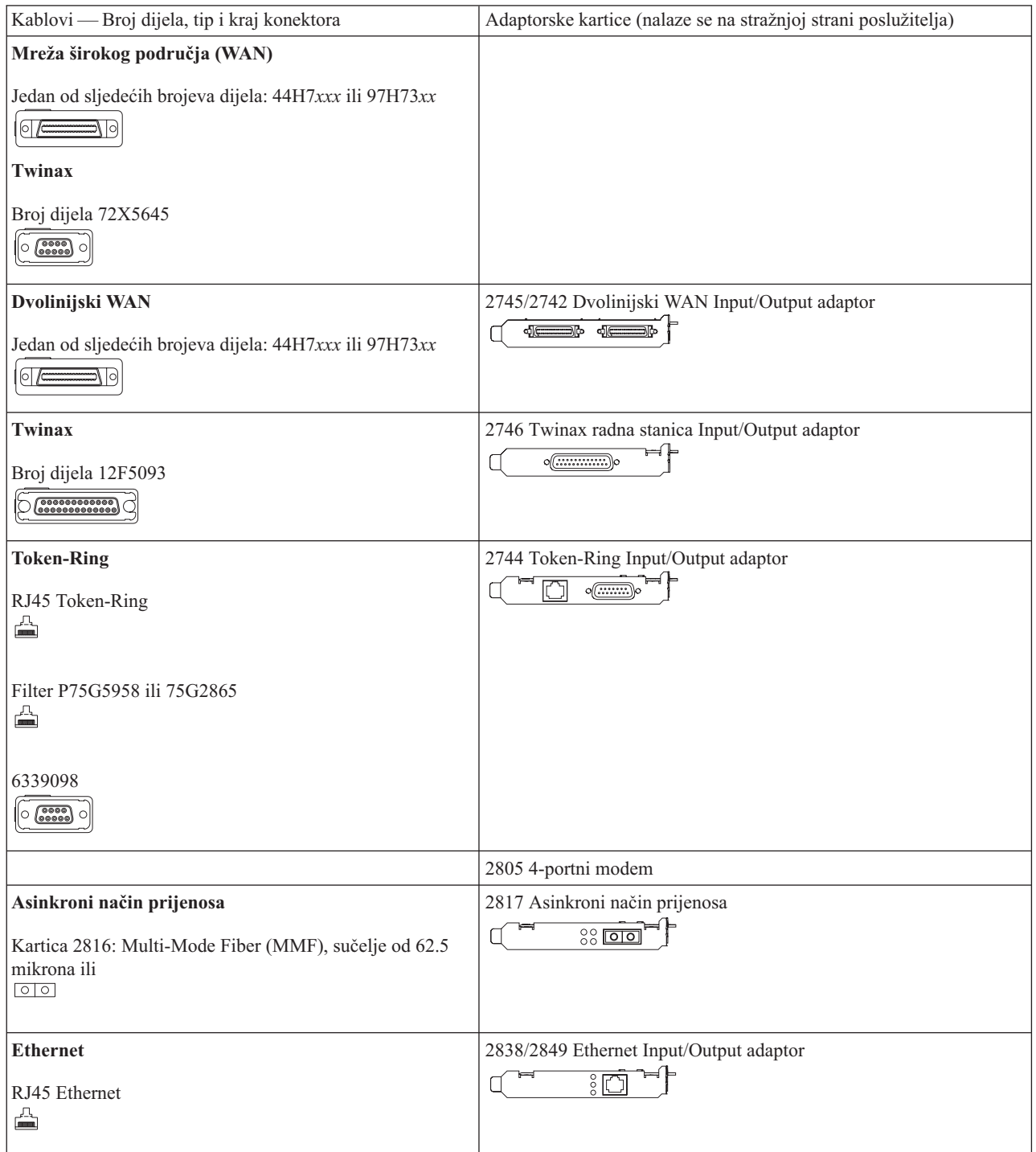

*Tablica 1. Kablovi i adaptorske kartice (nastavak)*

| Integrirano proširenje xSeries poslužitelja | 2891/2892 kartica Integriranog xSeries poslužitelja |
|---------------------------------------------|-----------------------------------------------------|
| Broj dijela 45H2433                         | $\circ$ $\circ$ $\circ$ $\circ$ $\circ$             |
| 44H8677 se spaja na kabel 45H2433<br>0      |                                                     |
| Video produžni kabel, 44H8676<br>lo.        |                                                     |
| Dvolinijski WAN                             | 2793/2794/2771 Base PCI dvolinijski WAN s modemom   |
| 44H7xxx, 97H73xx ili 44H748x                | 38 C<br>d <sub>i</sub> c                            |
| Integrirani modem                           |                                                     |
| 87G62xx, 21H49xx ili 75G38xx<br>◬           |                                                     |

# <span id="page-30-0"></span>**Napomene**

Ove informacije su razvijene za proizvode i usluge koji se nude u SAD. IBM ne mora nuditi proizvode, usluge ili svojstva o kojima se govori u ovom dokumentu u drugim zemljama. Posavjetujte se sa svojim lokalnim IBM predstavnikom za informacije o proizvodima i uslugama koji su trenutno dostupni u vašem području. Bilo koje upućivanje na IBM proizvod, program ili uslugu nema namjeru tvrditi da se samo taj IBM proizvod, program ili usluga mogu koristiti. Bilo koji funkcionalno ekvivalentan proizvod, program ili usluga koji ne narušava nijedno IBM pravo na intelektualno vlasništvo, se može koristiti kao zamjena. Međutim, korisnikova je odgovornost da procijeni i provjeri operacije za svaki ne-IBM proizvod, program ili uslugu.

IBM može imati patente ili zahtjeve koji čekaju na patent, a koji pokrivaju materijal opisan u ovom dokumentu. Posjedovanje ovog dokumenta ne daje vam nikakvu dozvolu za korištenje tih patenata. Upite o licenci možete poslati, u pismenom obliku, na:

IBM Director of Licensing IBM Corporation 500 Columbus Avenue Thornwood, NY 10594 U.S.A.

Za upite o licenci koji se odnose na dvobajtne (DBCS) informacije, kontaktirajte IBM Intellectual Property Department u vašoj zemlji ili pošaljite upit, u pismenom obliku, na:

IBM World Trade Asia Corporation Licensing 2-31 Roppongi 3-chome, Minato-ku Tokyo 106, Japan

Sljedeći odlomak ne odnosi se na Ujedinjeno Kraljevstvo ili bilo koju drugu zemlju u kojoj takvi propisi nisu **konzistentni sa lokalnim zakonima:** MEÐUNARODNA KORPORACIJA POSLOVNIH STROJEVA OSIGURAVA OVU PUBLIKACIJU "KAKVA JE" BEZ IKAKVIH JAMSTAVA, IZRAVNIH ILI NEIZRAVNIH, UKLJUČUJUĆI, ALI NE OGRANIČENO NA, NEIZRAVNA JAMSTVA O NEKRŠENJU, TRŽIŠNOM POTENCIJALU ILI PRIKLADNOSTI ZA ODREÐENU SVRHU. Neke zemlje ne dozvoljavaju odricanje od izravnih ili posrednih jamstava u određenim transakcijama, zbog toga, se ova izjava možda ne odnosi na vas.

Ove informacije mogu sadržavati tehničke netočnosti ili tipografske pogreške. Povremeno se rade promjene na ovim informacijama; te promjene bit će uključene u nova izdanja ove publikacije. IBM može raditi poboljšanja i/ili promjene u proizvodu(ima) i/ili programu/ima opisanim u ovoj publikaciji, bilo kad, bez prethodne obavijesti.

Informacije koje se tiču ne-IBM proizvoda su dobivene od dobavljača tih proizvoda, njihovih objavljenih najava ili drugih dostupnih javnih izvora. IBM nije testirao te proizvode i ne može potvrditi njihovu točnost izvedbe, usklaenost ili bilo koje druge zahtjeve koji se odnose na ne-IBM proizvod. Pitanja o sposobnostima ne-IBM proizvoda bi trebala biti adresirana na dobavljače tih proizvoda.

Ako gledate nepostojanu kopiju ovih informacija, slike i fotografije u boji se možda neće vidjeti.

Crteži i specifikacije koje se ovdje nalaze se ne smiju reproducirati u cjelini ili djelomično bez pismenog dopuštenja IBM-a.

IBM je pripremio ovu publikaciju za upotrebu osoblja kupca pri radu i planiranju na navedenim odreenim strojevima. IBM ne tvrdi da je prikladna za bilo koju drugu svrhu.

# <span id="page-31-0"></span>**Zaštitni znaci**

Sljedeći termini su zaštitni znaci International Business Machines Corporation u Sjedinjenim Državama, drugim zemljama ili oboje:

AS/400 IBM iSeries Operating System/400 OS/400

Lotus, Freelance i WordPro su zaštitni znaci International Business Machines Corporation i Lotus Development Corporation u Sjedinjenim Državama, drugim zemljama ili oboje.

C-bus je zaštitni znak Corollary, Inc. u Sjedinjenim Državama, drugim zemljama ili oboje.

ActionMedia, LANDesk, MMX, Pentium i ProShare su zaštitni znaci ili registrirani znaci Intel Corporation u Sjedinjenim Državama, drugim zemljama ili oboje.

Microsoft, Windows, Windows NT i Windows logo su zaštitni znaci Microsoft Corporation u Sjedinjenim Državama, drugim zemljama ili oboje.

SET i SET Logo su zaštitni znaci u vlasništvu SET Secure Electronic Transaction LLC.

Java i svi zaštitni znakovi bazirani na Javi su zaštitni znakovi Sun Microsystema, Inc. u Sjedinjenim Državama, drugim zemljama ili oboje.

UNIX je registrirani zaštitni znak The Open Group u Sjedinjenim Državama i drugim zemljama.

Ostala imena poduzeća, proizvoda ili usluga su trgovački ili zaštitni znaci ili oznake usluga drugih.

UNIX je registrirani zaštitni znak u Sjedinjenim Državama i drugim zemljama licenciran isključivo preko X/Open Company Limited

Ostala imena poduzeća, proizvoda i usluga, koja mogu biti označena s duplom zvjezdicom (\*\*), mogu biti zaštitni znaci ili servisne oznake od drugih.

## **Napomene o elektronskom isijavanju**

# **Izjava Federalne komisije za komunikacije (FCC)**

**Opaska:** Ova oprema je testirana i udovoljava ograničenjima za digitalne ureaje Klase A, u skladu s Dijelom 15 FCC pravila. Ova ograničenja su oblikovana za osiguranje razumne zaštite od štetne interferencije kada oprema radi u komercijalnom okruženju. Ova oprema generira, koristi i može emitirati radio frekventnu energiju, ako nije instalirana ili se ne koristi u skladu s uputama za upotrebu, može uzrokovati štetne interferencije s radio komunikacijama. Rad ove opreme u stambenom području vjerojatno može uzrokovati štetne interferencije, u takvom slučaju korisnik treba ispraviti interferencije na vlastiti trošak.

Ispravno oklopljeni i uzemljeni kabli i konektori (IBM Part Number 75G5958, 75G2865, 97H7385, ili ekvivalentni) se moraju koristiti zbog udovoljavanja FCC granicama emisije. IBM nije odgovoran za bilo kakve radio ili televizijske interferencije uzrokovane korištenjem drugih kabela i konektora od propisanih ili neovlaštenim promjenama ili modifikacijama ove opreme. Neovlaštene promjene ili modifikacije mogu učiniti ništavnim korisnikovo ovlaštenje za rad s opremom.

Ovaj uređaj je u skladu s dijelom 15 FCC pravila. Rad je podložan sljedećim dvama uvjetima: (1) ovaj uređaj ne može uzrokovati štetne interferencije i (2) ovaj uređaj mora prihvatiti vanjske interferencije, uključujući one koje mogu uzrokovati neželjen rad.

Odgovorna strana:

International Business Machines Corporation New Orchard Road Armonk, NY 10504

Telefon: 1-919-543-2193

### **Izjava o sukladnosti za emisiju Klase B**

Ovaj digitalni uređaj Klase A udovoljava Kanadskim uvjetima opreme koja uzrokuje interferencije.

### **Avis de conformité à la réglementation d'Industrie Canada**

Cet appareil numérique de la classe A respecte toutes les exigences du Règlement sur le matériel brouilleur du Canada.

### **Izjava o sukladnosti prema direktivi Evropske Unije**

Ovaj proizvod je u skladu s mjerama zaštite koje je utvrdilo Vijeće Europske Unije u uputi 89/336/EEC o usklaivanju zakona država članica koji se odnose na elektromagnetsku kompatibilnost. IBM ne može prihvatiti odgovornost za nezadovoljavanje propisa o zaštiti ako je to posljedica nepreporučenih preinaka proizvoda, uključujući i ugradnju ne-IBM opcijskih kartica.

#### **Izjava za Klasu A za Australiju i Novi Zeland**

**Pažnja:** Ovo je proizvod Klase A. U kućnom okruženju ovaj proizvod može uzrokovati radio interferencije u kojem slučaju se od korisnika očekuje da poduzme određene mjere.

# <span id="page-34-0"></span>**Kazalo**

# **D**

dovršenje [instalacije](#page-21-0) 12

# **I**

inicijalno [učitavanje](#page-26-0) programa (IPL) 17 IPL-anje vaše [sistemske](#page-26-0) jedinice 17

# **N**

naručivanje [privremenih](#page-21-0) popravaka [programa](#page-21-0) 12

# **P**

postavljanje [elektroničke](#page-17-0) podrške korisniku 8 povezivanje [komunikacijskih](#page-19-0) kablova na [mrežu](#page-19-0) ili uređaj 10 [povezivanje](#page-19-0) twinax kablova na mrežu ili uređaj 10 prijava i [postavljanje](#page-10-0) sistemskih vrijednosti 1

# **S**

[sigurnosno](#page-12-0) kopiranje vašeg sistema 3

# **Opaske čitatelja**

**iSeries Postavljanje vašeg twinax sistema Verzija 5 Izdanje 3**

#### **Broj publikacije: SA12-6292-03**

Koristiti će nam Vaša ocjena ove publikacije. Molimo Vas ukažite na eventualne greške u tekstu, osvrnite se na točnost, organizaciju, sadržaj i cjelovitost knjige. Vaši komentari neka se odnose samo na ovaj priručnik, njegov izgled i sadržaj.

S pitanjima tehničke prirode i o cijenama proizvoda obratite se IBM predstavništvu, IBM poslovnim partnerima ili ovlaštenim distributerima.

Nazovite ″Halo IBM″ na broj telefona (u SAD) 001-803-313233 gdje ćete dobiti sve ostale opće informacije.

Suglasni ste da Vaše opaske IBM koristi za svoje potrebe na odgovarajući način, iz čega ne proizlaze nikakve međusobne obaveze.

Opaske:

Zahvaljujemo na suradnji

Vaše opaske šaljite:

- Vaše opaske šaljite na adresu otisnutu na poleđini ovog obrasca.
- v Ako odgovor šaljete telefaksom birajte slijedeći broj: Druge zemlje: 1-507-253-5192.
- v Vaše opaske možete poslati e-mailom na: RCHCLERK@us.ibm.com

Ako želite odgovor od IBM-a, molimo Vas za slijedeće podatke:

Ime Adresa

Tvrtka

Telefonski broj E-mail adresa

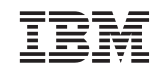

IBM CORPORATION ATTN DEPT 542 IDCLERK 3605 Highway 52 N ROCHESTER MN

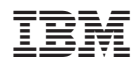

Tiskano u Hrvatskoj

SA12-6292-03

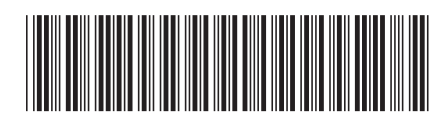